## Intuitive Imaging Informatics Independent & Innovative

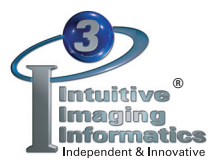

## *PEER REVIEW*

An integrated Peer Review functionality provides an efficient method for performing this task on the ImageQube. A simple process allows Peer Review to be performed during the reading and interpretation workflow.

If a required number of Peer Reviews must be completed in a specified time period, upon user login, a configurable alert can be set to remind users and update them on current status.

When a study is opened for interpretation, the Peer Review icon is easily visible. If the opportunity for Peer Review exists for a study, the checkmark will be gray in color. When Peer Review has been completed on the study, the checkmark color is changed to green.

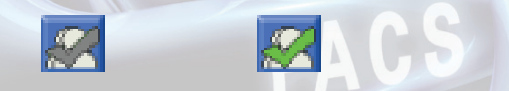

There are four possible Peer Review results presented in two screens. The first screen reflects two choices allowing the physician to either "Agree" or "Disagree" with the initial interpretation. If "Agree" is chosen, the results are saved and the process is complete for this study. However, if "Disagree" is selected, a second screen is opened with three levels of discrepancy and the ability to indicate whether it is likely to be significant. The ability to enter notes is also available. All actions are user and date/time stamped. Results can be exported to spreadsheet programs for further analysis, or even imported into the ACR (American College of Radiology) system, if a facility desires.

Administration of a facility's Peer Review needs can easily be accommodated. Though physicians performing Peer Reviews only have access to their own results, an Administrator can access all results, and has the ability to approve, set pending flags and close out reviews.

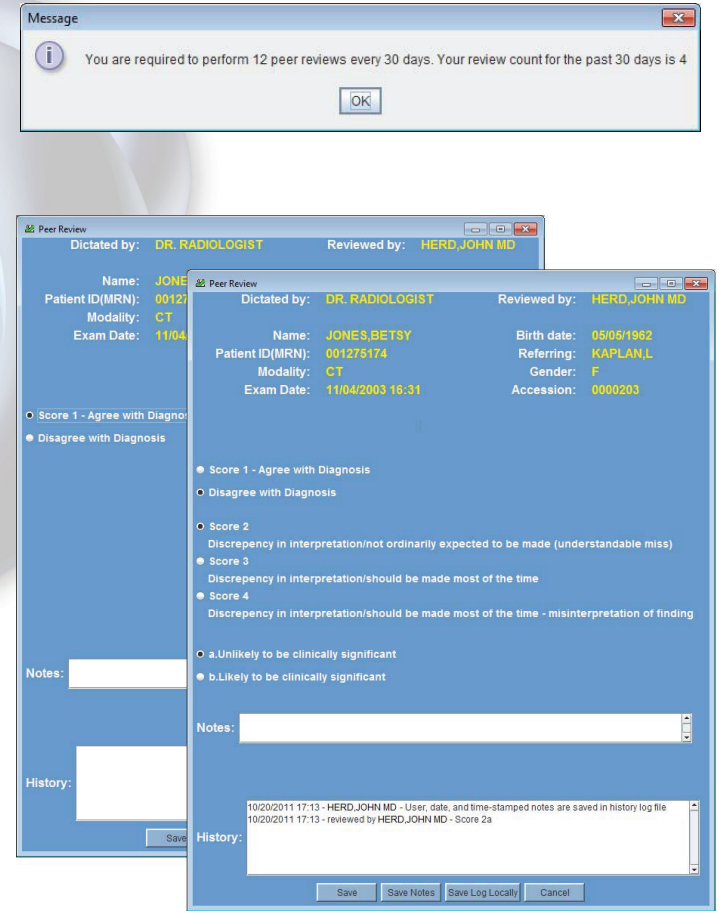

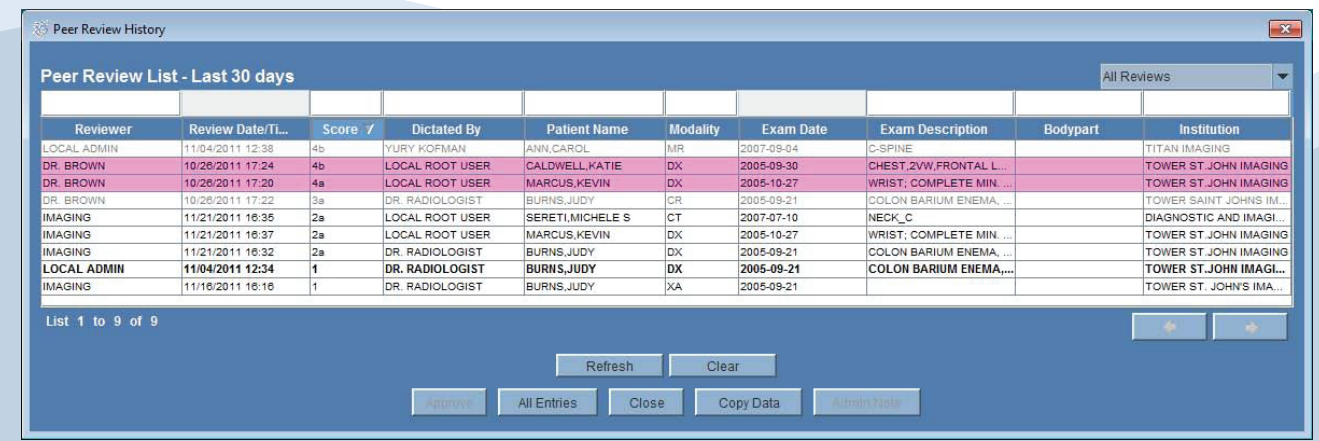

(818) 917-9528 www.IntuitiveImaging.com sales@IntuitiveImaging.com Intuitive Imaging - 215 Saddlebow Road, Bell Canyon, CA 91307